# **A caseware**

An Introduction to NotebuilderAdvanced \*\*Introductory Level

Q&A

23rd November 2023

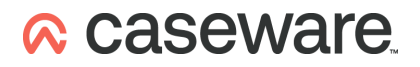

# **Q&A**

### **1. Can you remove the indent on the title?**

You can remove the note number but Caseware does not provide the option to align the title to the margin.

#### **2. Is there an option for creating a report section rather than a note?**

Guidance for creating various custom reports is available via our [webinar](https://help.caseware.co.uk/article.php?id=987) [recording](https://help.caseware.co.uk/article.php?id=987) and accompanying useful links document.

**3. Can you add more than one table and text section per new custom note in notebuilder?**

Yes, you are able to add multiple to the same note, including text notes above and below the note.

# **4. For LLP, can we create customised Statement of Changes in Equity reports with additional columns?**

Yes, you can add additional columns to a note in order to create a larger note. When replacing a default Caseware note, there may be additional work required to add manual iXBRL tagging to the replacing note.

# **Useful links**

[Notebuilder](https://help.caseware.co.uk/article.php?id=29) Getting Started Guide

[NotebuilderAdvanced](https://help.caseware.co.uk/article.php?id=1084) - adding rows, columns and editing properties

Using [NotebuilderAdvanced](https://help.caseware.co.uk/article.php?id=885) for Financial Statements